Vol.4. No.4, April 2021, pp. xx~xx **P-ISSN :** 9800-3456 1 **E-ISSN :** 2675-9802

# **Implementasi Metode Waspas Menentukan Kelayakan Lokasi Gerai Indomaret Baru Di Kabupaten Deli Serdang Berbasis Web**

**Tiara Vriska\* , Tugiono \*\* , Nur Yanti Lumban Gaol \*\***\* \* Program Studi Sistem Informasi, STMIK Triguna Dharma

\*\* Program Studi Teknik Komputer, STMIK Triguna Dharma

\*\*\* Program Studi Manajemen Informatika, STMIK Triguna Dharma

### **Article Info**

**Article history:** Received Apr 12th, 2021 Revised Apr 20<sup>th</sup>, 2021 Accepted Apr 29<sup>th</sup>, 2021

### **Keyword:**

Lokasi Gerai, Sistem Pendukung Keputusan, WASPAS

*PT. Indomarco Pristama merupakan perusahaan yang sedang gencar mengembangkan bisnisnya. Salah satunya dengan cara menambah dan membuka gerai-gerai baru di berbagai daerah salah satunya di Kabupaten Deli Serdang. Tentu pemilihan lokasi gerai sangat berperan penting dalam kemajuan dan peningkatan penjualan. Ada banyak faktor yang mempengaruhi dalam menentukan lokasi gerai dan juga ada banyak alternatif lokasi yang akan dinilai layak atau tidak sebagai lokasi gerai baru. Penilaian ini tentunya membutuhkan waktu dan perhitungan yang cermat sehingga tidak menyebabkan kesalahan, atau bahkan kegagalan dalan menentukan kelayakan lokasi gerai. Oleh karena itu dibutuhkan bantuan dari perangkat sistem komputer dalam memecahkan masalah tersebut.Untuk menyelesaikan permasalahan diatas maka dibutuhkan suatu Sistem Pendukung Keputusan (Decision Support Systems). Sistem pendukung keputusan merupakan suatu sistem yang mengevaluasi beberapa pilihan yang berbeda dan membantu PT. Indomarco Pristama memberikan keputusan terhadap masalah menentukan kelayakan lokasi gerai indomaret baru. Penelitian ini menerapkan metode Weighted Aggregated Sum Product Assessment (WASPAS) yang merupakan salah satu yang dapat menyelesaikan permasalahan multikriteria. Hasil dari penelitian ini yakni memberikan penilaian alternatif yang lebih efektif dan efisien guna mempermudah PT. Indomarco Pristama dalam menentukan kelayakan lokasi gerai indomaret baru. Input yang diminta dari pengguna adalah kriteriakriteria penilaian dan hasil yang diberikan sistem adalah rekomendasi lokasi terbaik berdasarkan urutan prioritas nilai alternatif yang paling tinggi.*

> *Copyright © 2021 STMIK Triguna Dharma. All rights reserved.*

# **ABSTRAK Corresponding Author**  Nama : Tiara Vriska Program Studi : Sistem Informasi STMIK Triguna Dharma Email : tiaravriska1999@gmail.com

#### **1. PENDAHULUAN**

Dalam menjalankan sebuah usaha, pasti pengusaha menginginkan agar barang atau jasa yang ditawarkan dapat mendapatkan respon yang positif dari konsumen, sehingga tingkat penjualan menjadi tinggi. Banyak faktor yang mempengaruhi tingkat penjualan suatu usaha, salah satu faktor yang paling berpengaruh adalah faktor lokasi.

Agar usaha yang dijalankan dapat sukses dan berkembang secara efektif, maka pemilihan lokasi usaha yang strategis sangat diperlukan. "Pemilihan lokasi usaha merupakan salah satu keputusan bisnis yang harus dibuat secara

hati-hati. Berkenaan dengan unsur pemasaran, maka segala hal yang menunjukan pada kegiatan yang dilakukan perusahaan untuk membuat produk dapat diperoleh dan tersedia bagi pelanggan sasaran" [1]. Adanya perbedaan sukses perusahaan- perusahaan dan perbedaan kekuatan atau kelemahan perusahaan, sering karena fakor lokasi. Dalam situasi persaingan, faktor lokasi dapat menjadi faktor-faktor yang kritis dan membuatnya menjadi sangat penting.

PT. Indomarco Pristama merupakan perusahaan yang sedang gencar mengembangkan bisnisnya. Salah satunya dengan cara menambah dan membuka gerai-gerai baru di berbagai daerah salah satunya di Kabupaten Deli Serdang. Tentu pemilihan lokasi gerai sangat berperan penting dalam kemajuan dan peningkatan penjualan. Ada banyak faktor yang mempengaruhi dalam menentukan lokasi gerai dan juga ada banyak alternatif lokasi yang akan dinilai layak atau tidak sebagai lokasi gerai baru. Penilaian ini tentunya membutuhkan waktu dan perhitungan yang cermat sehingga tidak menyebabkan kesalahan, atau bahkan kegagalan dalan menentukan kelayakan lokasi gerai. Oleh karena itu dibutuhkan bantuan dari perangkat sistem komputer dalam memecahkan masalah tersebut.

Maka untuk menyelesaikan permasalahan di atas dapat menggunakan sistem pendukung keputusan. "Sistem pendukung keputusan merupakan sistem informasi interaktif yang menyediakan informasi, pemodelan dan manipulasi data. Sistem itu digunakan untuk membantu pengambilan keputusan dalam situasi yang semi terstruktural dan situasi yang tidak terstruktural, dimana tidak seorangpun tahu secara pasti bagaimana keputusan seharusnya dibuat" [2].

Salah satu metode dalam sistem pendukung keputusan adalah metode *Weighted Aggregated Sum Product Assessment* (WASPAS)*. "*Metode WASPAS merupakan kombinasi unik dari pendekatan MCDM yang diketahui yaitu model jumlah tertimbang (*Weighted Sum Model*/WSM) dan model produk tertimbang (WPM) pada awalnya membutuhkan normalisasi linier dari elemen matriks keputusan dengan menggunakan dua persamaan" [3].

Metode WASPAS sudah cukup banyak digunakan dalam membantu proses pengambilan keputusan diantaranya digunakan oleh Sugeng Riyadi pada tahun 2019 "Untuk pengembangan sistem pendukung keputusan penentuan rumah tangga miskin pada Desa Cibangkong. Dan juga digunakan oleh Elvina D Marbun pada tahun 2018 dalam pengambilan keputusan menentukan tepung terbaik untuk memproduksi bihun" [4].

Sesuai dengan permasalahan yang dijelaskan di atas, maka dari itu dibangunlah sebuah sistem dengan judul "Implementasi Metode Waspas Menentukan Kelayakan Lokasi Gerai Indomaret Baru Di Kabupaten Deli Serdang Berbasis Web".

#### **2. METODE PENELITIAN**

## **2.1 Sistem Pendukung Keputusan**

"Konsep Sistem Pendukung Keputusan pertama kali diperkenalkan pada awal tahun 1970-an oleh Michael S. Scott Morton dengan istilah *Management Decision System*. Konsep pendukung keputusan ditandai dengan sistem interaktif berbasis komputer yang membantu pengambil keputusan memanfaatkan data dan model untuk menyelesaikan masalah-masalah yang tidak terstruktur" [5].

Sistem Pendukung Keputusan (SPK) merupakan sistem informasi interaktif yang menyediakan informasi, pemodelan dan pemanipulasian data. Sistem itu digunakan dalam situasi yang semi terstruktur dan situasi yang tidak terstruktur.

"Dengan adanya sistem pendukung keputusan, maka dapat membantu para pengambil keputusan menentukan keputusan terbaiknya dalam mengatasi masalah. Dalam sistem pendukung keputusan, pengolahan data dilakukan dengan algoritma dasar atau metode yang sering diperlukan dalam mengambil solusi atas suatu permasalahan" [6].

Adapun kriteria atau ciri-ciri dari keputusan adalah sebagai berikut :

- 1. Banyak pilihan/ alternatif.
- 2. Ada kendala atau surat.
- 3. Mengikuti suatu pola atau model tingkah laku, baik yang terstruktur ataupun tidak terstruktur.
- 4. Banyak input/variabel.
- 5. Ada faktor resiko.
- 6. Dibutuhkan kecepatan, ketepatan dan keakuratan [7].
	- SPK terdiri dari tiga komponen utama atau subsistem yaitu:
- 1. Subsistem Data (*Data Subsistem*) Subsistem data merupakan komponen SPK penyedia data bagi sistem. Data dimaksud disimpan dalam data base yang diorganisasikan oleh suatu sistem dengan sistem manajemen pangkalan data *Database Management System*. Melalui pangkalan data inilah data dapat diambil dan diekstrasi dengan cepat.
- 2. Subsistem Model (*Model Subsistem*) Model adalah suatu tiruan dari alam nyata. Kendala yang sering dihadapi dalam merancang model adalah bahwa model dirancang tidak mampu mencerminkan seluruh variabel dalam nyata, sehingga keputusan yang diambil tidak sesuai dengan kebutuhan. Oleh karena itu, dalam menyimpan berbagai model harus diperhatikan dan harus dijaga fleksibilitasnya.
- 3. Subsistem Dialog (*User Sistem Interface*) Subsistem dialog adalah fasilitas yang mampu mengintegrasikan sistem yang terpasang dengan pengguna secara interaktif, yang dikenal dengan subsistem dialog. Melalui subsistem dialog, sistem diimplementasikan sehingga pengguna dapat berkomunikasi dengan sistem yang dibuat.

SPK ini memiliki beberapa tujuan, antara lain sebagai berikut :

- 1. Membantu manajer membuat keputusan untuk memecahkan masalah semi terstruktur.
- 2. Mendukung penilaian manajer bukan mencoba menggantikannya.
- 3. Meningkatkan efektifitas pengambilan keputusan manajer dari pada efisiensinya [8].
- Dalam sistem pendukung keputusan terdapat tiga jenis keputusan, yaitu sebagai berikut:
- 1. Keputusan Terstruktur

Keputusan terstruktur adalah keputusan yang dilakukan secara berulang-ulang dan bersifat rutin. Informasi yang dibutuhkan spesifik, terjadwal, sempit, interaktif, *real time*, *internal*, dan detail. Proseduryang dilakukan untuk pengambilan keputusan sangat jelas. Keputusan ini terutama dilakukan pada manajemen tingkat bawah. Contoh: Keputusan pemesanan barang dan keputusan penagihan piutang; menentukan kelayakan lembur, mengisi persediaan, dan menawarkan kredit pada pelanggan.

2. Keputusan Semi Terstruktur

Keputusan semiterstruktur adalah keputusan yang mempunyai sifat yakni sebagian keputusan dapat ditangani oleh komputer dan yang lain tetap harus dilakukan oleh pengambil keputusan. Informasi yang dibutuhkan folus, spesifik, interaktif, internal, *real time*, dan terjadwal. Contoh: Pengevaluasian kredit, penjadwalan produksi dan pengendalian sediaan, merancang rencana pemasaran, dan mengembangkan anggaran departemen.

3. Keputusan Tidak Terstruktur

Keputusan tak terstruktur adalah keputusan yang penanganannya rumit karena tidak terjadi berulang-ulang atau tidak selalu terjadi. Keputusan ini menuntut pengalaman dan berbagai sumber yang bersifat eksternal. Keputusan ini umumnya terjadi pada manajemen tingkat atas. Informasi yang dibutuhkan umum, luas, *internal*, dan *eksternal*. Contoh: pengembangan teknologi baru, keputusan untuk bergabung dengan perusahaan lain, perekrutan eksekutif [9].

#### **2.2 Metode WASPAS**

"Metode *Weighted Aggregated Sum Product Assesment* (WASPAS) merupakan metode gabungan yang terdiri dari metode WP dan metode SAW, metode WASPAS ini diharapkan dapat memberikan hasil yang lebih baik dalam membantu penentuan sistem pendukung keputusan" [11].

Metode *Weighted Aggregated Sum Product Assesment* (WASPAS) merupakan kombinasi unik dari pendekatan MCDM yang diketahui yaitu model jumlah tertimbang (*Weighted Sum Model*/WSM) dan model produk tertimbang (WPM) pada awalnya membutuhkan normalisasi linier dari elemen matriks keputusan dengan menggunakan dua persamaan.

"Metode *Weighted Aggregated Sum Product Assesment* (WASPAS) merupakan metode gabungan yang terdiri dari metode WP dan metode SAW, metode WASPAS ini diharapkan dapat memberikan hasil yang lebih baik dalam membantu penentuan sistem pendukung keputusan" [12].

Langkah-langkah penyelesaian masalah menggunakan metode *Weighted Aggregated Sum Product Assesment* (WASPAS), yaitu sebagai berikut:

1. Membuat Matriks Keputusan

$$
X = \begin{bmatrix} x_{11} & x_{12} & x_{1n} \\ x_{21} & x_{11} & x_{2n} \\ x_{m1} & x_{m1} & x_{mn} \end{bmatrix}
$$

Dimana m adalah jumlah alternatif kandidat, n adalah jumlah kriteria evaluasi dan xij adalah kinerja alternatif sehubungan dengan kriteria j.

2. Menormalisasikan matrik x Kriteri keuntungan:

 $x_{ij} = \frac{x_{ij}}{maxi}$ maxix<sub>i j</sub> Kriteria biaya :  $min x_{ii}$ 

$$
x_{ij} = \frac{\overline{x_{ij}}}{x_{ij}}
$$

3. Menghitung preferensi (Qi)

$$
Q_i = 0.5 \sum_{j=1}^{n} x_{ij} w_j + 0.5 \prod_{j=1}^{n} (x_{ij})^{w_j}
$$

Alternatif yang terbaik merupakan alternatif yang memiliki Qi dengan nilai tertinggi.

#### **2.3** *Unified Modeling Language* **(UML)**

UML (*Unified Modelling Language*) diagram memiliki tujuan utama untuk membantu tim pengembangan proyek berkomunikasi, mengeksplorasi potensi desain, dan memvalidasi desain arsitektur perangkat lunak atau

pembuat program. Komponen atau notasi UML diturunkan dari 3 (tiga) notasi yang telah ada sebelumnya yaitu Grady Booch, OOD (*Object- Oriented Design*), Jim Rumbaugh, OMT (*Object Modelling Technique*), dan Ivar Jacobson OOSE (*Object-Oriented Software Engineering*).

UML (*Unified Modelling Language*) adalah suatu alat untuk memvisualisasikan dan mendokumentasikan hasil analisa dan desain yang berisi sintak dalam memodelkan sistem secara visual. Juga merupakan satu kumpulan konvensi pemodelan yang digunakan untuk menentukan atau menggambarkan sebuah sistem *software* yang terkait dengan objek.

## **3. ANALISIS DAN HASIL**

## **3.1 Analisis**

Dalam menentukan lokasi gerai Indomaret baru digunakan beberapa jenis data diantaranya yaitu data kriteria, data primer dari perusahaan dan data hasil inisialisasi.

Dalam aplikasi sistem pendukung keputusan menentukan lokasi gerai Indomaret baru, maka harus ditetapkan kriteria-kriteria yang digunakan sebagai acuan untuk penilaian dalam proses pengujian. Kriteria-kriteria tersebut dapat dilihat pada tabel di bawah ini :

| No | Kode | Nama Kriteria     | Nilai Bobot (W) | Keterangan     |
|----|------|-------------------|-----------------|----------------|
|    |      | Potensi Pelanggan | 0.35            | <b>Benefit</b> |
|    |      | Harga Bangunan    | 0.30            | Cost           |
|    |      | Aksesibilitas     | 20              | <i>Benefit</i> |
|    | K4   | Persaingan        |                 | Cost           |

Tabel Kriteria Penilaian

Berikut dibawah ini aturan pembobotan nilai kriteria pada setiap data kriteria diatas:

## 1. Kriteria Potensi Pelanggan

Kriteria pertama merupakan kriteria yang dilihat dari segi potensi pelanggan yang dapat diperoleh dari setiap alternatif lokasi per hari. Berikut dibawah ini penjelasan kriteria potensi pelanggan.

| No | Potensi Pelanggan         | <b>Bobot</b> |
|----|---------------------------|--------------|
|    | $\geq 61$ pelanggan/ hari |              |
|    | 30 - 60 pelanggan/ hari   |              |
|    | $<$ 30 pelanggan/ hari    |              |

Tabel Bobot Kriteria Potensi Pelanggan

## 2. Kriteria Harga Bangunan

Kriteria kedua merupakan kriteria yang dilihat dari segi harga bangunan pada setiap alternatif lokasi yang akan dinilai. Berikut dibawah ini penjelasan kriteria harga bangunan.

Tabel Bobot Kriteria Harga Bangunan

| No | Harga Bangunan                    | <b>Bobot</b> |
|----|-----------------------------------|--------------|
|    | $>$ Rp. 501.000.000               |              |
|    | Rp. 401.000.000 - Rp. 500.000.000 |              |
|    | $\leq$ Rp. 400.000.000            |              |

# 3. Kriteria Aksesibilitas

Kriteria ketiga merupakan kriteria yang dilihat dari segi kemudahan akses menuju alternatif lokasi gerai. Berikut dibawah ini penjelasan kriteria aksesibilitas.

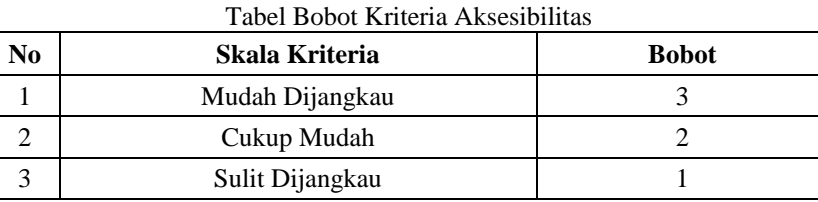

4. Kriteria Persaingan

Kriteria keempat merupakan kriteria yang dilihat dari segi persaingan yang ada di sekitar lokasi yang akan dijadikan lokasi gerai baru. Berikut dibawah ini penjelasan kriteria persaingan.

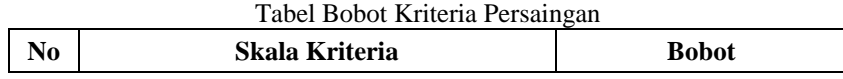

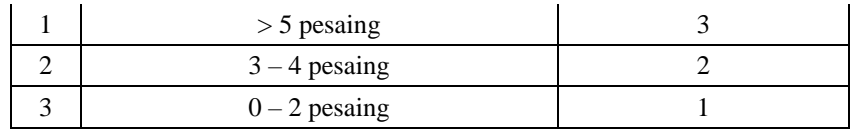

Berikut di bawah ini data nilai kriteria pada setiap alternatif lokasi yang akan dihitung dengan metode WASPAS. Tabel Nilai Kriteria Alternatif

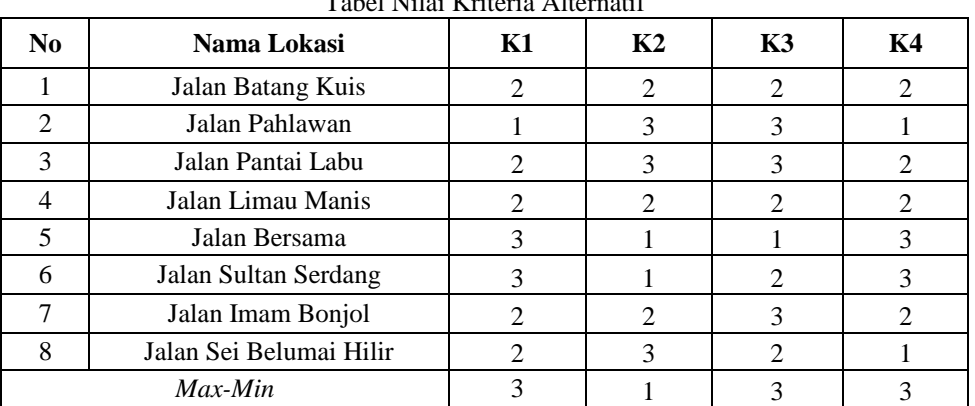

Setelah mengetahui nilai alternatif pada setiap kriteria, selanjutnya merubah nilai kriteria menjadi matriks keputusan. Berikut ini adalah nilai matriks keputusannya.

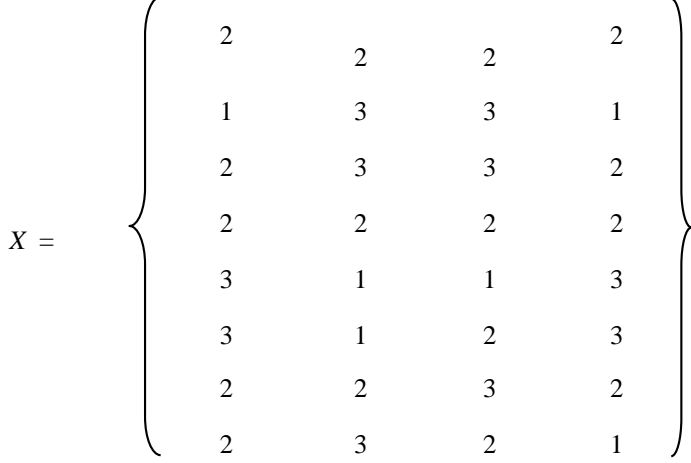

Setelah terbentuk matriks keputusan *x*, selanjutnya melakukan normalisasi. Berikut ini adalah normalisasi data tersebut dengan menggunakan persamaan dibawah ini.

 $\frac{u\lambda_{ij}}{X_{ij}}$ :

Kriteria Potensi Pelanggan (*Benefit*) dengan rumus  $Rij = \frac{X^{ij}}{M}$  $\frac{\lambda_{ij}}{MaxXij}$ :

 $X_{11} = 2 / 3 = 0,6667$  $X_{12} = 1 / 3 = 0,3333$  $X_{13} = 2 / 3 = 0,6667$  $X_{14} = 2 / 3 = 0,6667$  $X_{15}= 3 / 3 = 1$  $X_{16} = 3 / 3 = 1$  $X_{17} = 2 / 3 = 0,6667$  $X_{18} = 2 / 3 = 0,6667$ Kriteria Harga Bangunan (*Cost*) dengan rumus  $Rij = \frac{MinXij}{y^{1/2}}$  $X_{21}$  = 1 / 2 = 0,5  $X_{22}$ = 1 / 3 = 0,3333  $X_{23}$ = 1 / 3 = 0,3333  $X_{24}= 1 / 2 = 0.5$  $X_{25} = 1 / 1 = 1$  $X_{26}= 1 / 1 = 1$  $X_{27} = 1 / 2 = 0.5$  $X_{28}$ = 1 / 3 = 0,3333

Kriteria Aksesibilitas (*Benefit*) dengan rumus  $Rij = \frac{Xij}{M}$  $\frac{\Delta U}{\Delta X}$ :

 $X_{31} = 2 / 3 = 0,6667$  $X_{32} = 3 / 3 = 1$  $X_{33}=3/3=1$  $X_{34} = 2 / 3 = 0,6667$  $X_{35}$ = 1 / 3 = 0,3333  $X_{36} = 2/3 = 0,6667$  $X_{37}= 3 / 3 = 1$  $X_{38} = 2 / 3 = 0,6667$ Kriteria Persaingan (*Cost*) dengan rumus  $Rij = \frac{MinXij}{X^{ij}}$  $\frac{u\lambda_{ij}}{x_{ij}}$ :  $X_{41} = 1 / 2 = 0.5$  $X_{42} = 1 / 1 = 1$  $X_{43}=1/2=0,5$  $X_{44} = 1 / 2 = 0.5$  $X_{45} = 1 / 3 = 0,3333$  $X_{46} = 1/3 = 0,3333$  $X_{47}= 1 / 2 = 0.5$ 

 $X_{48}=1/1=1$ 

Berdasarkan perhitungan di atas, berikut ini adalah matriks keputusan ternormalisasi yaitu sebagai berikut:

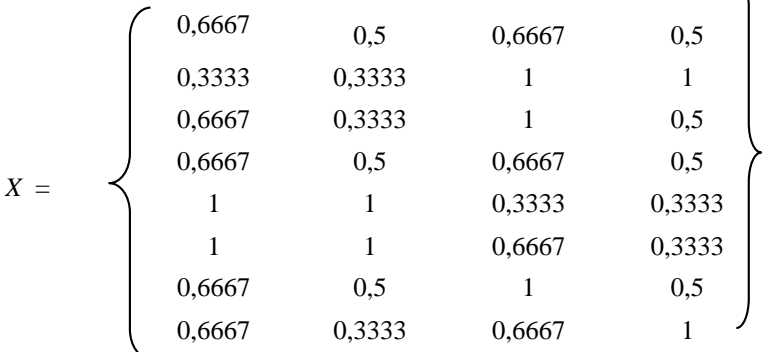

Langkah selanjutnya yaitu menghitung preferensi (Qi) dengan menggunakan persamaan dibawah ini.

$$
Q_i = 0.5 \sum_{j=1}^{n} x_{ij} w_j + 0.5 \prod_{j=1}^{n} (x_{ij})^{w_j}
$$

```
Q_1 = 0.5 \sum (0.6667*0.35) + (0.5*0.30) + (0.6667*0.20) + (0.5*0.15)+ 0,5\prod((0,6667^{\wedge}0,35)+(0,5^{\wedge}0,30)+(0,6667^{\wedge}0,20)+(0,5^{\wedge}0,15))=(0.5*0.5917)+(0.5*3.5033)= 0,2958 + 1,752= 2,0475Q_2 = 0.5 \sum (0.33333 \cdot 0.35) + (0.3333 \cdot 0.30) + (1 \cdot 0.20) + (1 \cdot 0.15)+ 0,5\prod((0,3333^{2}0,35)+(0,3333^{2}0,30)+(1^{0}0,20)+(1^{0}0,15))= (0.5 * 0.5667) + (0.5 * 3.400)= 0,2833+1,700= 1,9833Q_3 = 0.5 \sum (0.6667*0.35) + (0.3333*0.30) + (1*0.20) + (0.5*0.15)+ 0.5\prod((0.6667^{\wedge}0.35)+(0.3333^{\wedge}0.30)+(1^{\wedge}0.20)+(0.5^{\wedge}0.15))=(0,5*0,6083)+(0,5*3,4882)= 0,3042 + 1,774= 2,0483Q_4 = 0.5 \sum (0.6667*0.35) + (0.5*0.30) + (0.6667*0.20) + (0.5*0.15)+ 0.5\prod((0.6667^{\wedge}0.35)+(0.5^{\wedge}0.30)+(0.6667^{\wedge}0.20)+(0.5^{\wedge}0.15))= (0.5917*0) + (0.5*3.5033)= 0.2958 + 1.752= 2,0475Q_5 = 0.5 \sum ((1*0.35)+(1*0.30)+(0.3333*0.20)+(0.3333*0.15))+ 0,5\prod((1^0,35)+(1^0,30) + (0,3333^0,20) + (0,3333^0,15))= (0.5*0.7667) + (0.5*3.6508)
```
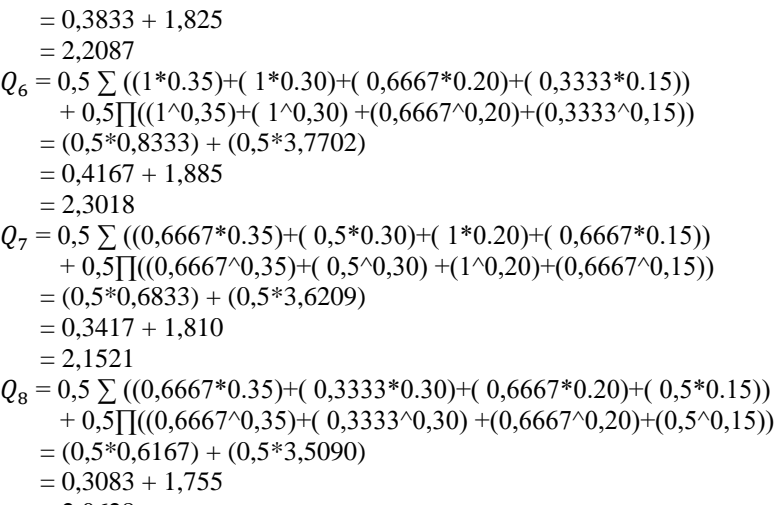

 $= 2.0628$ 

Selanjutnya yang terakhir yaitu melakukan pengambilan keputusan. Berdasarkan perhitungan di atas, maka berikut ini adalah hasil penentuan keputusan.

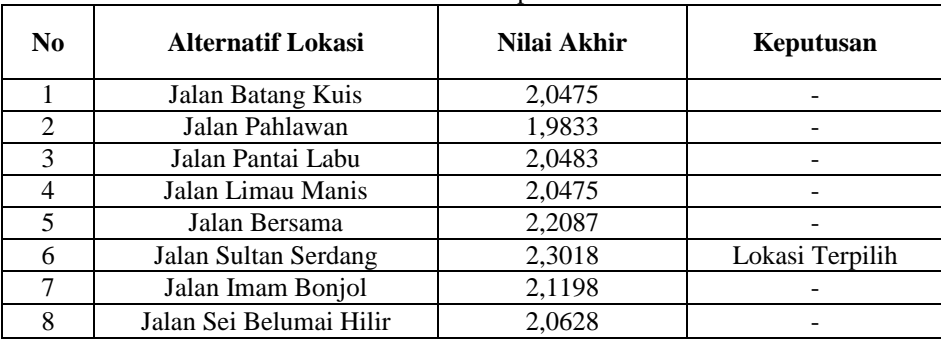

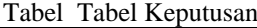

Pada tabel 3.8 di atas dapat dilihat nilai akhir dari setiap alternatif lokasi. Adapun sesuai dengan hasil perhitungan menggunakan metode *Weighted Aggregated Sum Product Assessment* (WASPAS) di atas, maka alternatif lokasi yang terpilih sebagai lokasi gerai Indomaret baru adalah Jalan Sultan Serdang dengan nilai tertinggi 2,3018.

## **3.2 Hasil**

Implementasi sistem menjelaskan mengenai hasil sistem pendukung keputusan yang telah dibangun. Terdiri dari beberapa form input dan beberapa laporan. Berikut di bawah ini dijelaskan lebih detail.

1. Form Data Lokasi

Tampilan ini berisikan tentang data Lokasi yang berfungsi sebagai media dalam memasukan data Lokasi baru dan juga mengedit serta menghapus data Lokasi. Tampilan *form* dirancang agar mudah untuk digunakan oleh user. Adapun tampilan *form* sebagai berikut:

| <b>Admin</b>                     | Logout                                            |
|----------------------------------|---------------------------------------------------|
| <b>TH</b> Home                   | Isi Data Lokasi Dibawah Ini<br><b>Kode Lokasi</b> |
| $\overrightarrow{G}$ Lokasi      | Kode Lokasi<br><b>Alamat</b>                      |
| $\overline{a}$<br>Nilai Kriteria | Alamat<br><b>Desa</b>                             |
| Hasil Perhitungan                | Desa<br><b>Status Bangunan</b>                    |
| Cetak Laporan                    | <b>Status Bangunan</b>                            |
|                                  | <b>Simpan Data</b>                                |

Gambar Tampilan *Form Input* Data Lokasi

## 2. Form Nilai Kriteria

Tampilan Nilai Kriteria ini berisikan tentang data nilai kriteria tiap alternatif yang akan dihitung dengan metode WASPAS. Adapun cara penggunaannya dengan terlebih dahulu memilih alternatif yang akan diisi nilainya, lalu isi nilai tiap kriteria yang ada. Tampilan *form* dapat dilihat pada gambar berikut ini.

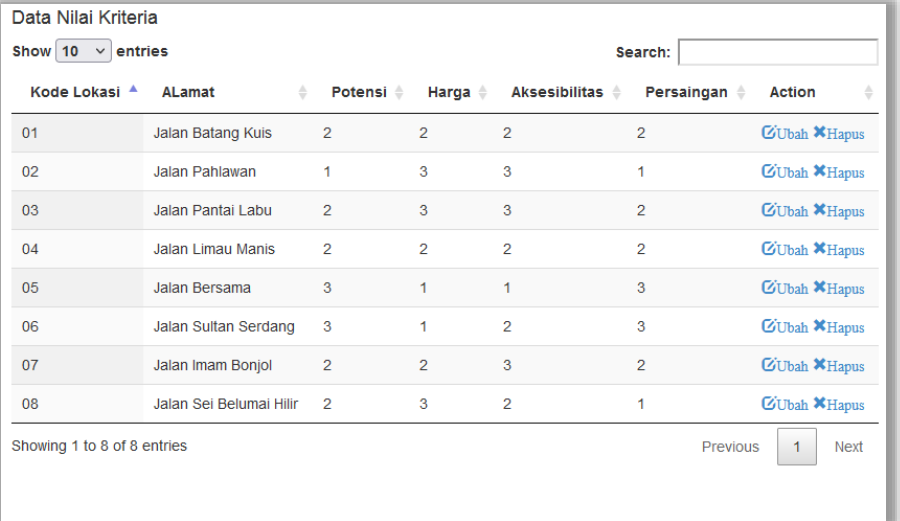

#### Gambar Tampilan *Form* Nilai Kriteria

#### 3.Form Keputusan

Tampilan *form* keputusan ini berfungsi untuk mengisi nilai kriteria tiap Lokasi kemudian melakukan proses perhitungan nilai kriteria tersebut dan menampilkan hasil penilaian. Adapun hasil perhitungannya tampil dalam bentuk *listview*. Klik tombol Proses untuk memulai perhitungan dengan metode WASPAS, setelah itu klik tombol Cetak untuk melihat dalam bentuk laporan. Tampilan *form* sebagai berikut :

| <b>Admin</b>             |                                  |                       |                          |                      | Logout           |
|--------------------------|----------------------------------|-----------------------|--------------------------|----------------------|------------------|
| <b>T</b> Home            |                                  |                       |                          |                      |                  |
|                          | Proses Perhitungan Metode WASPAS |                       |                          |                      |                  |
| Lokasi                   | Data Normalisasi                 |                       |                          |                      |                  |
|                          | <b>Kode Lokasi</b>               | Potensi               | Harga                    | <b>Aksesibilitas</b> | Persaingan       |
|                          | 01                               | 0.6667                | 0.5000                   | 0.6667               | 0.5000           |
| Nilai Kriteria           | 02                               | 0.3333                | 0.3333                   | 1.0000               | 1,0000           |
|                          | 03                               | 0.6667                | 0.3333                   | 1.0000               | 0.5000           |
|                          | 04                               | 0.6667                | 0.5000                   | 0.6667               | 0.5000           |
|                          | 05                               | 1.0000                | 1.0000                   | 0.3333               | 0.3333           |
| <b>Hasil Perhitungan</b> | 06                               | 1.0000                | 1.0000                   | 0.6667               | 0.3333           |
|                          | 07                               | 0.6667                | 0.5000                   | 1.0000               | 0.5000           |
|                          | 08                               | 0.6667                | 0.3333                   | 0.6667               | 1.0000           |
| Cetak Laporan            | Nilai Qi                         |                       |                          |                      |                  |
|                          | <b>Kode Lokasi</b>               |                       | Alamat                   | <b>Total Nilai</b>   | <b>Keputusan</b> |
|                          | 01                               |                       | Jalan Batang Kuis        | 2.0475               | $\sim$           |
|                          | 02                               | <b>Ialan Pahlawan</b> |                          | 1.9833               |                  |
|                          | 03                               | Jalan Pantai Labu     |                          | 2.0483               |                  |
|                          | 04                               |                       | <b>Ialan Limau Manis</b> | 2.0475               |                  |
|                          | 05                               |                       | <b>Jalan Bersama</b>     | 2.2087               |                  |
|                          | 06                               |                       | Jalan Sultan Serdang     | 2.3018               | Lokasi Terpilih  |
|                          | 07                               |                       | Jalan Imam Bonjol        | 2.1198               | ٠                |
|                          | 08                               |                       | Jalan Sei Belumai Hilir  | 2.0628               |                  |

Gambar Tampilan *Form* Keputusan

#### 4. Laporan

Pengujian sistem yang dilakukan menghasilkan laporan yaitu laporan hasil keputusan. *Form* Laporan ini berfungsi untuk melihat hasil perhitungan nilai kriteria Lokasi dengan metode WASPAS beserta informasi lain mengenai nilai kriteria tersebut. Adapun hasil keputusan akan tampil pada kolom keterangan. Tampilan *preview* dapat dilihat di bawah ini:

| Jln. Industri No 60 Dusun I Tanjung Morawa B<br><b>LAPORAN HASIL KEPUTUSAN</b> |                         |             |                 |
|--------------------------------------------------------------------------------|-------------------------|-------------|-----------------|
| Kode Lokasi                                                                    | <b>Albumat</b>          | Nîlnî Akhûr | Keputusan       |
| 06                                                                             | Jalan Sultan Serdang    | 2.3018      | Lokasi Terpilih |
| 05                                                                             | Jalan Bersama           | 2.2087      | ٠               |
| 07                                                                             | Jalan Imam Bonjol       | 2.1198      | $\overline{a}$  |
| 08                                                                             | Jalan Sei Belumai Hilir | 2.0628      | ٠               |
| 03                                                                             | Jalan Pantai Labu       | 2.0483      | ٠               |
| 01                                                                             | Jalan Batang Kuis       | 2.0475      | L.              |
| 04                                                                             | Jalan Limau Manis       | 2.0475      | ٠               |
| 02                                                                             | Jalan Pahlawan          | 1.9833      | ۰               |
|                                                                                |                         |             | Diketahui Oleh: |

Gambar Tampilan *Preview* Laporan Keputusan

Dari hasil diatas, dapat dilihat bahwa dengan adanya Sistem Pendukung Keputusan menentukan kelayakan lokasi gerai Indomaret baru dengan metode WASPAS ini, yang dibuat dengan menggunakan perangkat-perangkat lunak (*software*) dapat mempermudah pihak PT. Indomarco Pristama dalam memilih lokasi yang layak untuk mendirikan cabang baru PT. Indomarco Pristama.

# **4. KESIMPULAN**

Berdasarkan pembahasan dan evaluasi dari bab terdahulu, maka dapat ditarik beberapa kesimpulan sebagai berikut :

- 1. Prosedur dalam menentukan kelayakan lokasi gerai Indomaret baru pada PT. Indomarco Pristama dilakukan dengan cara menentukan kriteria penilaian dan menentukan alternatif lokasi yang akan dinilai, kemudian diproses dengan metode WASPAS sehingga menghasilkan sebuah keputusan.
- 2. Perancangan perangkat lunak sistem pendukung keputusan pada PT. Indomarco Pristama diperlukan adanya metode WASPAS dan didalam pengembangan sistemnya diperlukan *software* pendukung yaitu bahasa pemrograman PHP dan MySQL sebagai database.
- 3. Implementasi sistem pendukung keputusan menentukan kelayakan lokasi gerai Indomaret baru pada PT. Indomarco Pristama dilakukan dengan menguji sistem yang telah dibangun dan menginputkan data-data yang dibutuhkan. Untuk mengetahui apakah sistem yang dibangun telah sesuai atau belum.

# **REFERENSI**

- [1] Musa, Brando, "Pengaruh Produk, Harga, Promosi Lokasi Terhadap Omzet Penjualan Telur Ayam," *Jurnal Managemen EMBA* vol. 7, no. 3, pp. 2701-2710, 2019.
- [2] Priadana, Adri, "Sistem Pendukung Keputusan Pemilihan Deleted Domain Dengan Metode Ahp Dan Saw," 2018.
- [3] Royanti Manurung, Retnowati Sitanggang, and Fince Tinus Waruwu, "Penerapan Metode Weighted Aggregated Sum Product Assessment Dalam Penentuan Penerima Beasiswa Bidik Misi," 2018.
- [4] Sugeng Riyadi, et al, "Sistem Pendukung Keputusan Penentuan Rumah Tangga Miskin Pada Desa Cibangkong Dengan Metode Waspas," *Jurnal Riset Informatika*, 2018.
- [5] Fitriyani Program Studi Sistem Informasi, STMIK Atma Luhur Pangkalpinang, "Sistem Pendukung Keputusan Pemilihan Mahasiswa Berprestasi di STMIK Atma Luhur Pangkalpinang dengan Menggunakan Metode Analytical Hierarchy Process (AHP)," vol.2, no. 2, 2016.
- [6] Lukita, Chandra, " Analisis Pengambilan Keputusan Penentuan Prioritas Utama Dalam Peningkatan Kualitas Mata Pelajaran Dengan Menggunakan Metode Perbandingan WASPAS dan MOORA," *Jurnal Nasional Teknologi dan Sistem Informasi*, 2019.
- [7] Eko Arif Riyanto and Tuti Haryanti, "Sistem Pendukung Keputusan Pemilihan Teller Poling Terbaik Pada PT. BCA Tbk. Dengan Metode SAW," *Jurnal Pilar Nusa Mandiri,* vol. 13, no. 1, 2017.
- [8] Veradilla Amalia, Dedy Syamsuar, and Linda Atika, "Komparasi Metode WP SAW dan WASPAS Dalam Penentuan Penerima Beasiswa Penelusuran Minat dan Kemampuan," *JURNAL INFORMATIKA*, vol. 6, no. 1, pp. 114-121, 2019.
- [9] Simatupang, Julianto, "SISTEM PENDUKUNG KEPUTUSAN PENENTUAN KARYAWAN TERBAIK MENGGUNAKAN METODE SAW STUDI KASUS AMIK MAHAPUTRA RIAU," vol. 2, no. 1, 2018.
- [10] Noprin Pakaya and Amiruddin, "SISTEM PENDUKUNG KEPUTUSAN PEMILIHAN PESERTA KAPAL PEMUDA NUSANTARA DENGAN MENGGUNAKAN METODE WEIGHTED PRODUCT (WP)," *ILKOM Jurnal Ilmiah*, vol. 9, 2017.
- [11] Riccy Erwandy Marbun, Tiara Hidayati, and Elprida Parhusip, "Sistem Pendukung Keputusan Pemberian Kartu Indonesia Pintar (KIP) Menggunakan Metode Weighted Aggregated Sum Product Assesment (WASPAS)," *Seminar Nasional Sains & Teknologi Informasi*, 2018.

## **BIOGRAFI PENULIS**

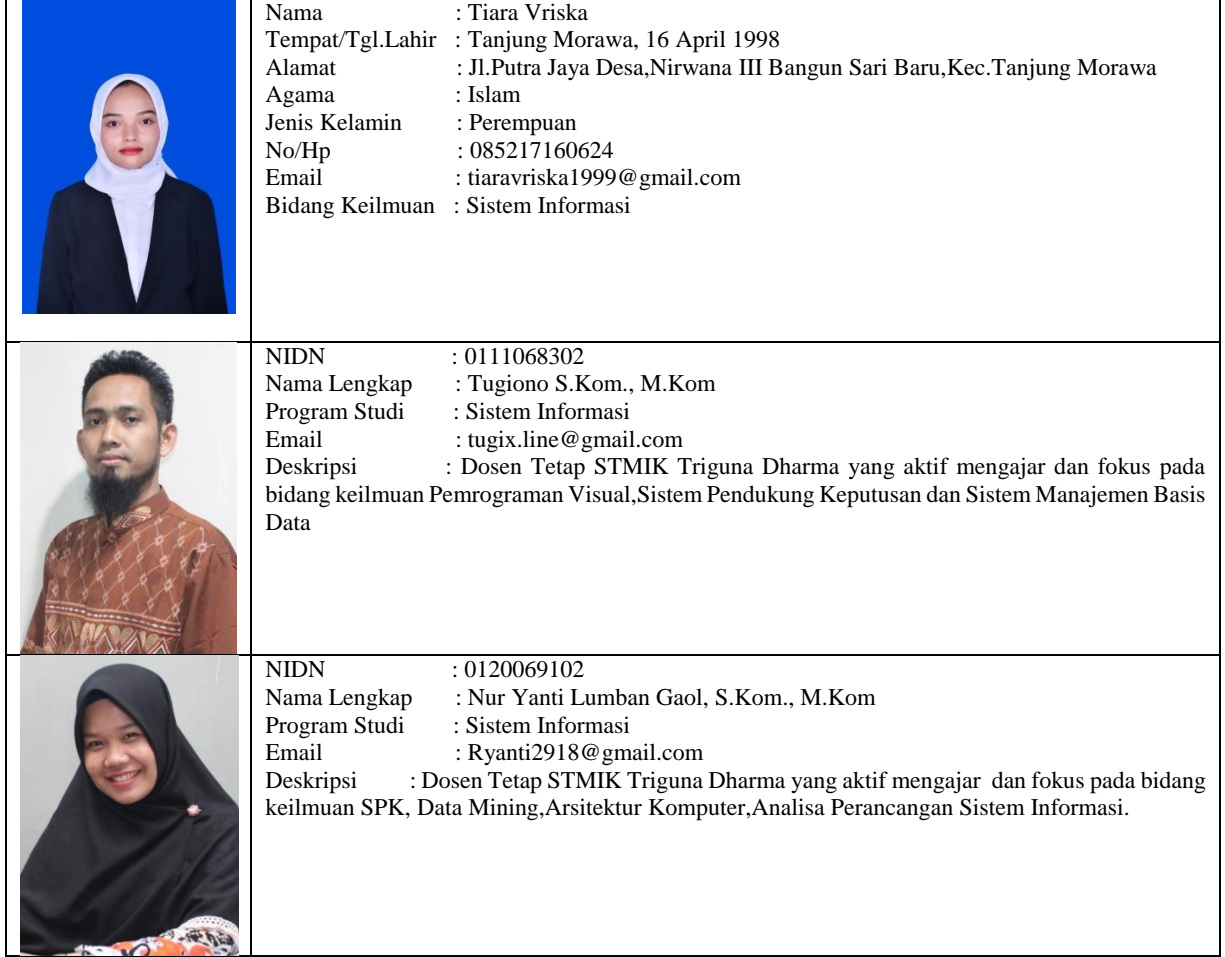